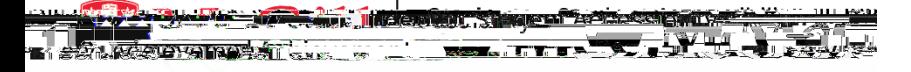

# ClockWorkfor Students How-To Guide

# How-To Request Notes

## I. Access the SAA lock WorkSite

The first step to requesting notes is to accessCheckWorksite from an internet browser. Click the following link: https://students.accessibility.mcgill.ca/ClockWoKeep in mind that you will need to have access or peer abaring or paid note-taking as a part of your academic accommodation plan.

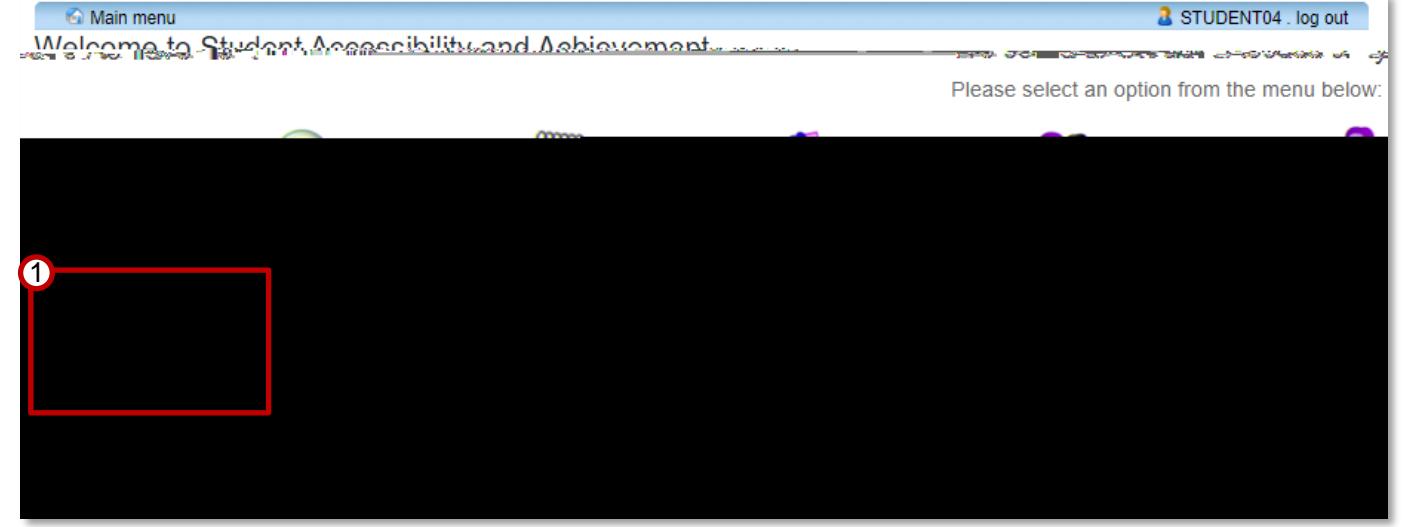

### II. Note-Users

Next, access the Note-Users Module This Module allows you to request notes for each of your cours also sure you have reviewed and confirmedyour accommodations for each courst cess to Note Jser Modulemust be selected for each course you wish to request notes linyou are not able to request notes and think you should be able tease contact SAA.

#### 1. ClickNote-Users (to GET notes).

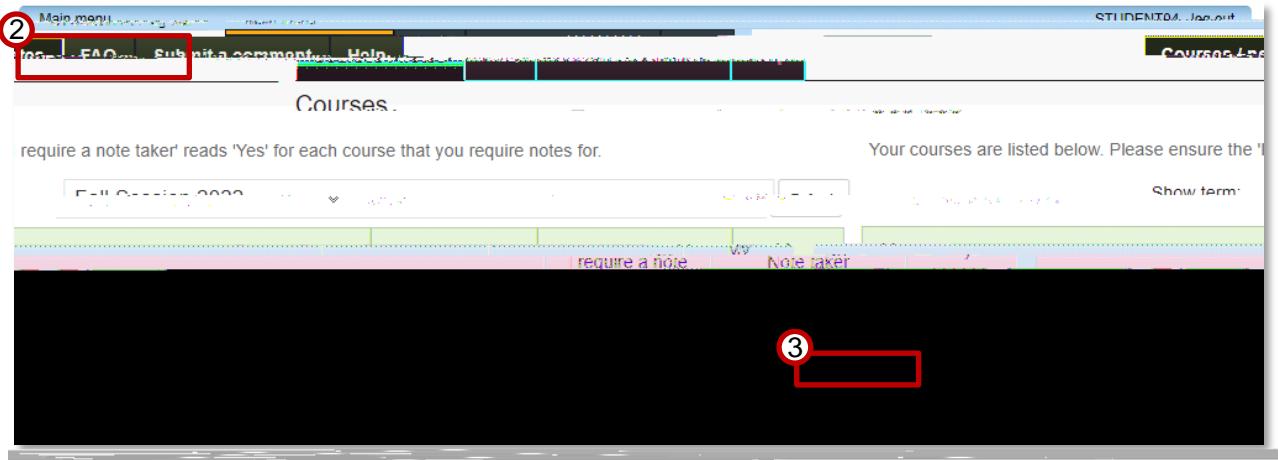

2. Click on the Courses/notestab. A list of the courses in which you are enrolled will be displayed.

3. Next to the course for which you wish to request notes, find the quire a note takercolumn. If the column readso, click change thisto request notes for this course. You will be notified by email when you are matched with a notetaker and when notes become available.